## **Firefox 3 (Release Candidate 2) Release Notes**

Released: June 4, 2008

This second Firefox 3 Release Candidate is a preview release of Mozilla's next generation Firefox browser and is being made available for **testing purposes only**.

Preview releases are published to collect feedback from Web developers and our testing community before advancing to the next stage in the release process. The final version of Firefox 3 will be released when we qualify the product as fully ready for our users. Users of the latest released version of Firefox should not expect all of their add-ons to work properly with this preview release.

Please see below for an extensive list of features and enhancements found in Firefox 3, as well as known issues and frequently asked questions. As always, we appreciate your feedback either through this **feedback form** or by filing a bug in Bugzilla.

# **What's New in Firefox 3**

Firefox 3 is based on the Gecko 1.9 Web rendering platform, which has been under development for the past 34 months. Building on the previous release, Gecko 1.9 has more than 14,000 updates including some major re-architecting to provide improved performance, stability, rendering correctness, and code simplification and sustainability. Firefox 3 has been built on top of this new platform resulting in a more secure, easier to use, more personal product with a lot more under the hood to offer website and Firefox add-on developers.

#### More Secure

- One-click site info: Click the site favicon in the location bar to see who owns the site and to check if your connection is protected from eavesdropping. Identity verification is prominently displayed and easier to understand. When a site uses Extended Validation (EV) SSL certificates, the site favicon button will turn green and show the name of the company you're connected to. (Try it here!)
- Malware Protection: malware protection warns users when they arrive at sites which are known to install viruses, spyware, trojans or other malware. (Try it here!)
- New Web Forgery Protection page: the content of pages suspected as web forgeries is no longer shown. (Try it here!)
- New SSL error pages: clearer and stricter error pages are used when Firefox encounters an invalid SSL certificate. (Try it here!)
- Add-ons and Plugin version check: Firefox now automatically checks add-on and plugin versions and will disable older, insecure versions.
- Secure add-on updates: to improve add-on update security, add-ons that provide updates in an insecure manner will be disabled.
- Anti-virus integration: Firefox will inform anti-virus software when downloading executables.
- Vista Parental Controls: Firefox now respects the Vista system-wide parental control setting for disabling file downloads.
- Effective top-level domain (eTLD) service better restricts cookies and other restricted content to a single domain.
- · Better protection against cross-site JSON data leaks.

Easier to Use

- Easier password management: an information bar replaces the old password dialog so you can now save passwords after a successful login.
- Simplified add-on installation: the add-ons whitelist has been removed making it possible to install extensions from third-party sites in fewer clicks.
- New Download Manager: the revised download manager makes it much easier to locate downloaded files, and you can see and search on the name of the website where a file came from. Your active downloads and time remaining are always shown in the status bar as your files download.
- Resumable downloading: users can now resume downloads after restarting the browser or resetting your network connection.
- Full page zoom: from the View menu and via keyboard shortcuts, the new zooming feature lets you zoom in and out of entire pages, scaling the layout, text and images, or optionally only the text size. Your settings will be remembered whenever you return to the site.
- Podcasts and Videocasts can be associated with your media playback tools

users). Mozilla Firefox<sub>note</sub> Release Candidate <u>P<sub>u</sub>Release</u> Notes is available for website and add-on developers.http://www.mozilla.com/en-US/firefox/3.0rc2/releasenotes/ Improved Performance

- Speed: improvements to our JavaScript engine as well as profile guided optimizations have resulted in continued improvements in performance. Compared to Firefox 2, web applications like Google Mail and Zoho Office run twice as fast in Firefox 3, and the popular SunSpider test from Apple shows improvements over previous releases.
- Memory usage: Several new technologies work together to reduce the amount of memory used by Firefox 3 over a web browsing session. Memory cycles are broken and collected by an automated cycle collector, a new memory allocator reduces fragmentation, hundreds of leaks have been fixed, and caching strategies have been tuned.
- Reliability: A user's bookmarks, history, cookies, and preferences are now stored in a transactionally secure database format which will prevent data loss even if their system crashes.

### **Downloading and Installing**

#### **System Requirements**

Before installing, make sure your computer meets the system requirements.

### **Downloading Firefox 3**

Mozilla provides Firefox 3 for Windows, Linux, and Mac OS X in a variety of languages. You can get the latest version of Firefox 3 here. For builds for other systems and languages not provided by Mozilla.org, see the Contributed Builds section at the end of this document.

### **Installing Firefox 3**

Please note that installing Firefox 3 *will overwrite* your existing installation of Firefox on Mac OS X, Linux, and Windows. For all systems, you won't lose any of your bookmarks or browsing history, but some of your extensions and other add-ons might not work until updates for them are made available.

#### **Removing Firefox 3**

You can remove Firefox 3 through the Control Panel in the Start Menu on Windows, by removing the Firefox application on OS X, or by removing the firefox folder on Linux.

Removing Firefox 3 won't remove your bookmarks, web browsing history, extensions or other add-ons. This data is stored in your *profile folder*, which is located in one of the following locations depending on your operating system:

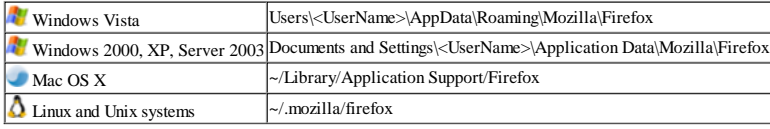

Any version of Firefox that you install after removing Firefox 3 will continue to use the data from this profile folder.

#### **Extensions and Themes**

Extensions installed under previous versions of Firefox may be incompatible and/or require updates to work with Firefox 3. Please report any issues to the maintainer of the extension.

Esers on a PPP *connection* (dialum on DSL) may find that Firefox always starts in "Offline" mode. Toggle File  $\alpha$  Work Offline as a work around (bug 424666) Mozilla Fire to expended to the contribution of the pay of the state of the function of the "mode. Togan by the mode. Togan by the search of the pay the search to submit crash reports (bug 407748 for instructions)<br>• Users

- The mouse button assignments for Back and Forward have changed, users may need to reconfigure their pointing devices (bug 420294)
- Incompatibilities between NVIDIA drivers and some versions of the X server cause scaled images to render incorrectly (bug 411831)
- The Orca screen reading software does not read some text, such as the save password notification, site identity information, or the default prompt text in search fields these are known problems with Orca (see Gnome bug 533109 and 533125)

## **Troubleshooting**

• Poorly designed or incompatible extensions can cause problems with your browser, including make it crash, slow down page display, etc. If you encounter strange problems relating to parts of the browser no longer working, the browser not starting, windows with strange or distorted appearance, degraded performance, etc, you may be suffering from Extension or Theme trouble. Restart the browser in Safe Mode. On Windows, start using the "Safe Mode" shortcut created in your Start menu or by running firefox.exe -safe-mode. On Linux, start with ./firefox -safe-mode and on Mac OS X, run:

cd /Applications/Firefox.app/Contents/MacOS/ ./firefox-bin -safe-mode

When started in Safe Mode all extensions are disabled and the Default theme is used. Disable the Extension/Theme that is causing trouble and then start normally.

- If you uninstall an extension that is installed with your user profile (i.e. you installed it from a Web page) and then wish to install it for all user profiles using the -install-globalextension command line flag, you must restart the browser once to cleanse the profile extensions datasource of traces of that extension before installing with the switch. If you do not do this you may end up with a jammed entry in the Extensions list and will be unable to install the extension globally.
- If you encounter strange problems relating to bookmarks, downloads, window placement, toolbars, history, or other settings, it is recommended that you try creating a new profile and attempting to reproduce the problem before filing bugs. Create a new profile by running Firefox with the -P command line argument, choose the "Manage Profiles" button and then choose "Create Profile...". Migrate your settings files (Bookmarks, Saved Passwords, etc) over one by one, checking each time to see if the problems resurface. If you do find a particular profile data file is causing a problem, file a bug and attach the file.

## **Frequently Asked Questions**

What can I do to help? 1.

We need help from developers and the testing community to provide as much feedback as possible to make Firefox even better. Please read these notes and the bug filing instructions before reporting any bugs to Bugzilla. You can also give us your feedback through this feedback form.

If you're interested in helping us test pre-release builds, you might want to join our beta test mailing list.

Why haven't you responded to the mail I sent you? 2.

Use the **newsgroup**. The Firefox team reads it regularly, and your email may have gotten lost.

Where can I get extensions and themes (add-ons)? 3.

Extensions and Themes can be downloaded from Firefox Add-ons.

Who makes Firefox 3? 4.

L f l S H l Ab M ill Fi f i f m i f ab M i f li f h i f ab M i f ab M i f ab M i f ab M i f h i f h ib d f ab